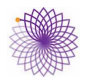

# **Fare lezione con queste risorse**

## **Queste risorse**

In ogni lezione trovi: presentazione, scheda di lavoro o quesiti, verifica, esercizi.

La **presentazione** è una serie di slide che comprendono testi, foto, disegni, animazioni e 7lmati da usare liberamente per costruire la tua lezione; **non** è una videolezione già svolta da un insegnante e **non** è una semplice sequenza di passaggi alla lavagna.

Nelle lezioni del **Percorso attivo**, la **scheda di lavoro**, di una o due pagine, propone attività da svolgere nel corso della presentazione; rende la lezione più varia, spesso conduce a scoprire nuove proprietà e i risultati sono acquisiti e confermati nelle slide della presentazione.

Nelle lezioni del **Percorso sintetico**, la scheda dei **Quesiti**, di una o due pagine,

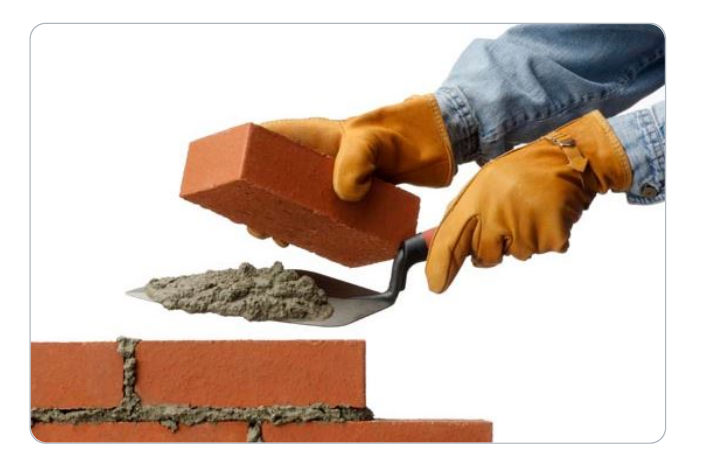

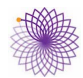

Puoi trovare ulteriori considerazioni nello spunto didattico **Lezione sintetica o lezione attiva?** in questo stesso gruppo di spunti.

La **verifica formativa** è una pagina che raccoglie alcuni quesiti; puoi proporla al termine della lezione, assegnarla come compito a casa o non usarla affatto.

Nel 7le degli **esercizi**, in7ne, puoi trovare i compiti da far svolgere a casa.

Le lezioni sintetiche sono spesso completate da un elenco di **risorse** utili per ricerche, approfondimenti e presentazioni alternative.

Puoi modificare il materiale come ritieni opportuno.

## **Fare lezione**

Il materiale si presta in egual modo alla lezione **in presenza, online e mista** come spiegato qui sotto. Il flusso della lezione è questo:

- !"inizi con le slide della presentazione che spieghi e commenti nel modo che preferisci;
- !"quando trovi il rinvio alla scheda di lavoro, puoi chiedere ai tuoi studenti di svolgerla o puoi proseguire con le slide, che ne riassumono i risultati;
- terminate le slide, puoi somministrare la verifica formativa e/o assegnare gli esercizi per casa.

### **Preparazione**

Hai bisogno di alcuni programmi (app) che probabilmente hai già e che sono elencati e commentati in [questo post.](https://www.matemat.it/page-3/?id=quali-app-mi-servono)

Scarica in anticipo tutti i file della lezione: presentazione, schede, verifica, così avrai tutto il materiale nel tuo computer (o tablet o smartphone) senza dipendere dal buon

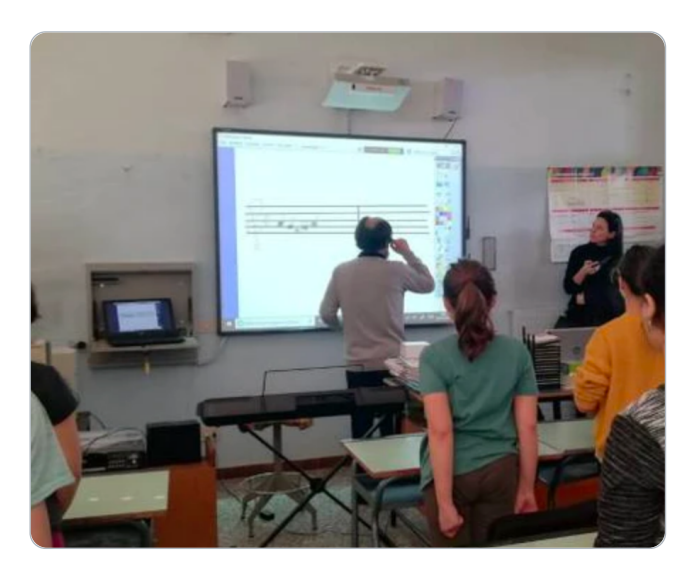

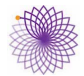

Se pensi di usare schede e verifiche, stampane le copie necessarie o chiedi agli studenti di stampare e portare la propria.

#### **In presenza**

Collega il tuo computer al display collettivo (proiettore, lim, televisore, monitor) e fai la tua lezione.

Se non è disponibile un display collettivo, puoi chiedere agli studenti di seguire la presentazione sui loro smartphone, tablet o computer; in questo caso può essere utile che anche loro scarichino in anticipo i file.

#### **A distanza**

Hai bisogno di una connessione internet stabile per te e per i tuoi studenti; se non lo è [leggi qui.](https://www.matemat.it/page-3/?id=la-connessione)

La scuola ti metterà a disposizione una piattaforma per la didattica online e ti darà le indicazioni per usarla; collegati, avvia la presentazione, condividi lo schermo e fai la tua lezione.

Se non fosse così, puoi organizzarti in autonomia o con un gruppo di colleghi ricorrendo a piattaforme come [Zoom,](https://zoom.us/it-it/meetings.html) [WebEx,](https://www.webex.com/it/video-conferencing.html) [Teams](https://www.microsoft.com/it-it/microsoft-teams/group-chat-software) o [Skype](https://www.skype.com/it/features/group-video-chat/) che a volte offrono servizi gratuiti (con qualche limitazione). Dovrai creare un gruppo [WhatsApp](https://www.whatsapp.com/?lang=it) o una [mailing list](https://www.aranzulla.it/come-creare-una-mailing-list-1117555.html) di tutti i tuoi studenti (se non c'è la piattaforma della scuola) a cui inviare il link per il collegamento e l'orario; quando tutti saranno collegati (ci vorranno una decina di minuti), avvia la presentazione e condividi lo schermo.

Se vuoi usare le schede di lavoro anche a distanza, dovrai decidere cosa fare durante il

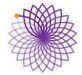

termine della lezione.

#### **Mista**

Il tuo computer può mostrare le immagini sul display collettivo in classe e contemporaneamente trasmetterle a chi ti segue a distanza. Quindi puoi svolgere la lezione in presenza e a distanza così:

riassumono il lavoro sulla scheda. Analogo discorso vale per la veri7ca formativa al

- !"va sulla piattaforma della scuola (o da te scelta) e collegati agli studenti remoti, come indicato qui sopra;
- . connetti il tuo computer al display collettivo;
- $\bullet$  avvia la presentazione e inizia la lezione.

Mentre parli puoi orientare il tuo computer in modo che t'inquadri, così gli studenti

remoti potranno vederti in un riquadro dello schermo. <sup>2</sup> . <sup>8</sup> <sup>6</sup> <sup>9</sup>